# *Paramétrer son blog Dotclear Les commentaires*

## **INTRODUCTION**

Une fois la création de votre blog réalisée avec l'aide du MATICE de la circonscription, vous allez pouvoir paramétrer les commentaires afin de les utiliser dans des situations d'apprentissage.

## **PARAMETRAGE**

Se connecter par l'interface rédacteur Dotclear en tant qu'administrateur : http://blogs.etab.ac-caen.fr/admin/

Les identifiants d'administrateur sont ceux communiqués par le MATICE.

Dans le tableau de bord :

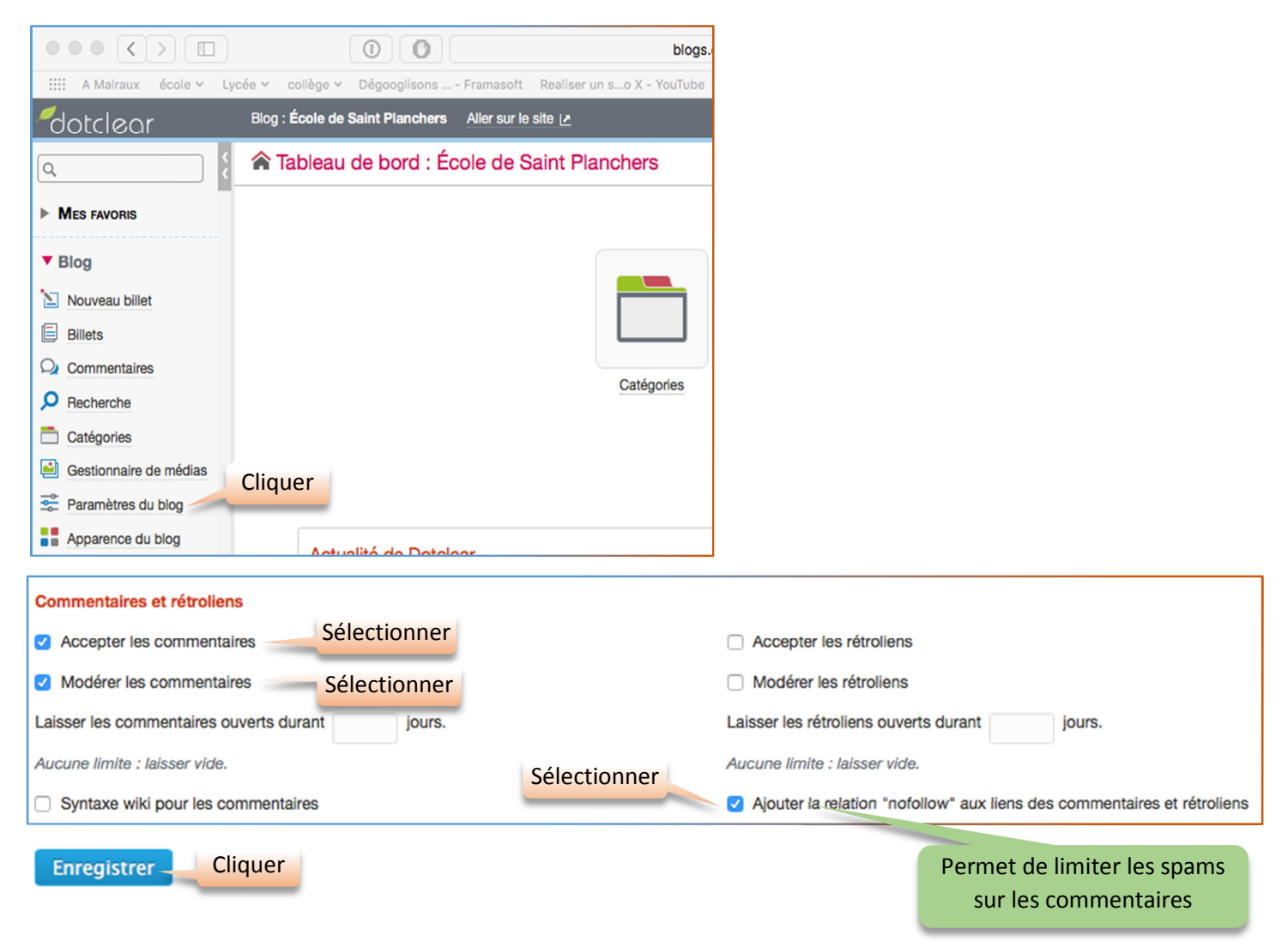

### **PRODUIRE UN COMMENTAIRE**

#### **POUR UN UTILISATEUR DU BLOG**

Si un utilisateur a ce droit, il pourra passer par son tableau de bord pour commenter un billet.

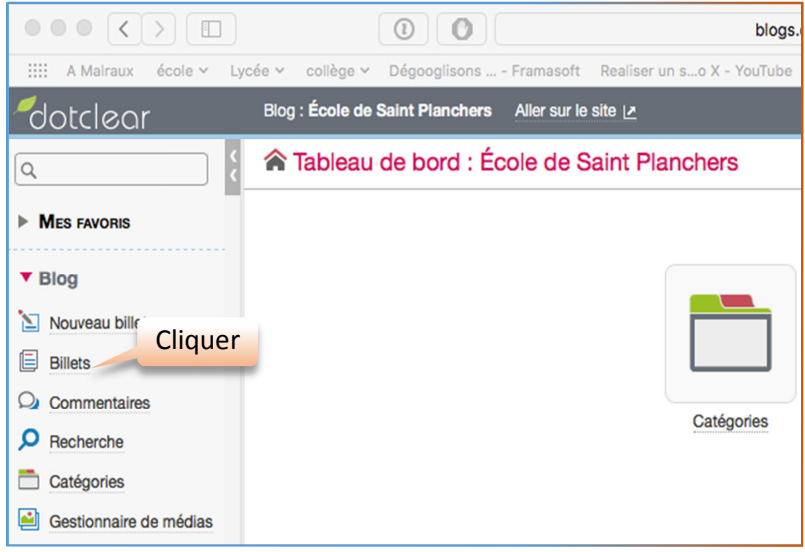

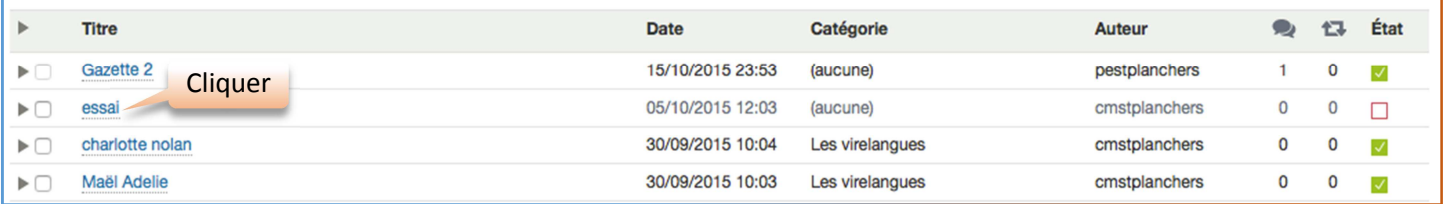

• Si cet utilisateur est l'auteur du billet, voici le tableau de bord qui apparaitra :

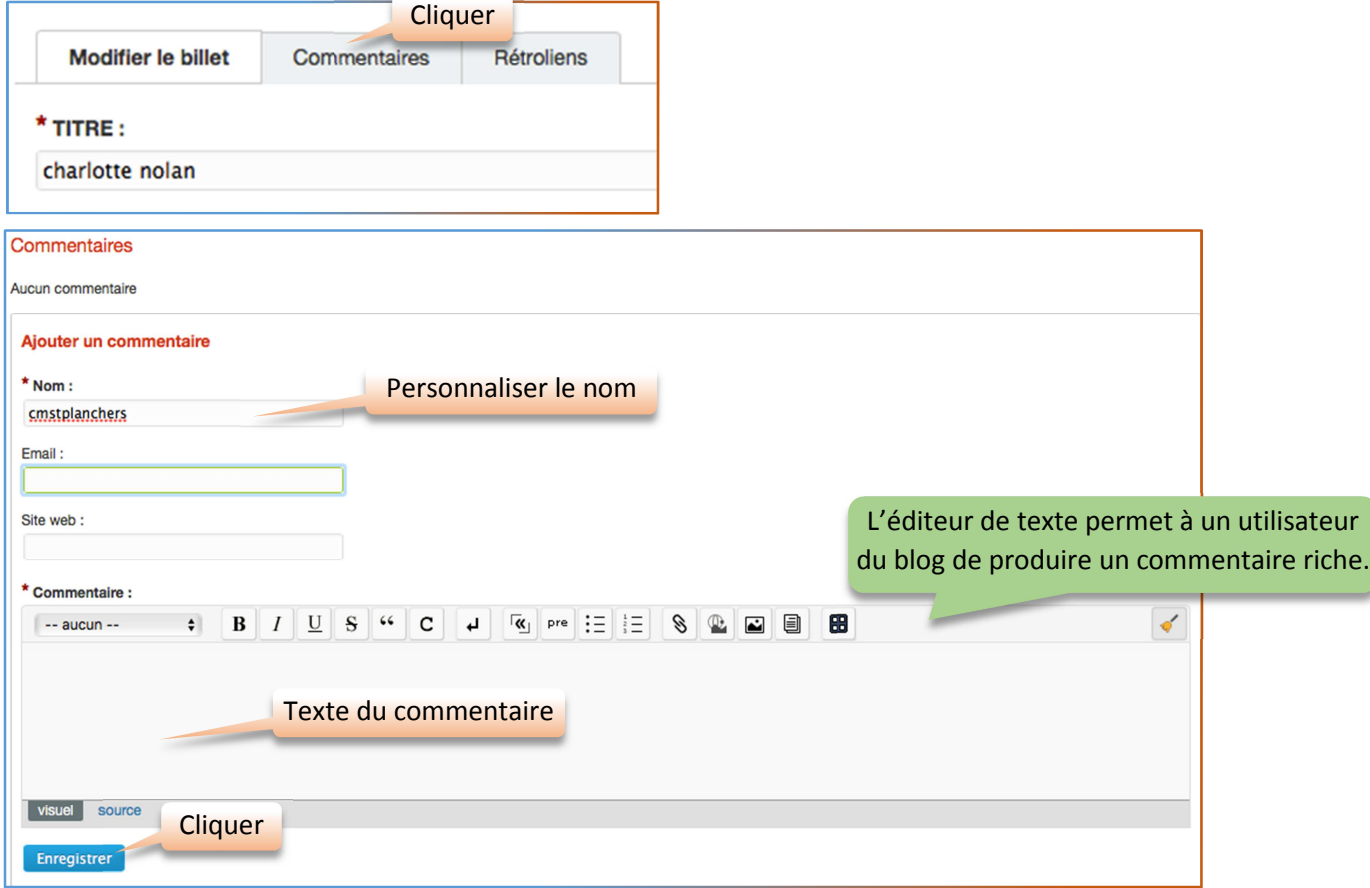

• Si cet utilisateur n'est pas l'auteur du billet, seule la fenêtre commentaires apparaitra.

Equipe Tice 50 – DSDEN de la Manche novembre 2015

#### **POUR COMMENTER UN BILLET DIRECTEMENT SUR LE BLOG**

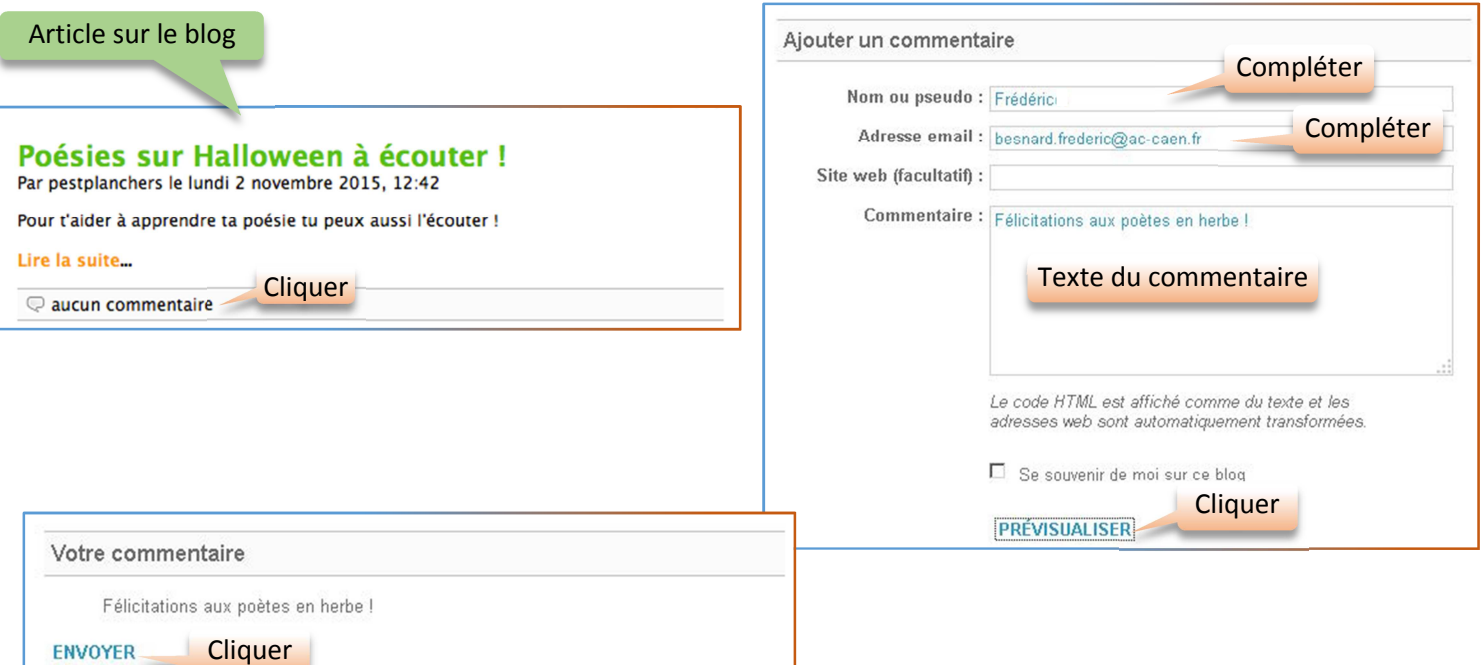

## **VALIDER UN COMMENTAIRE**

#### Dans le tableau de bord Dotclear :

 $\sim$ 

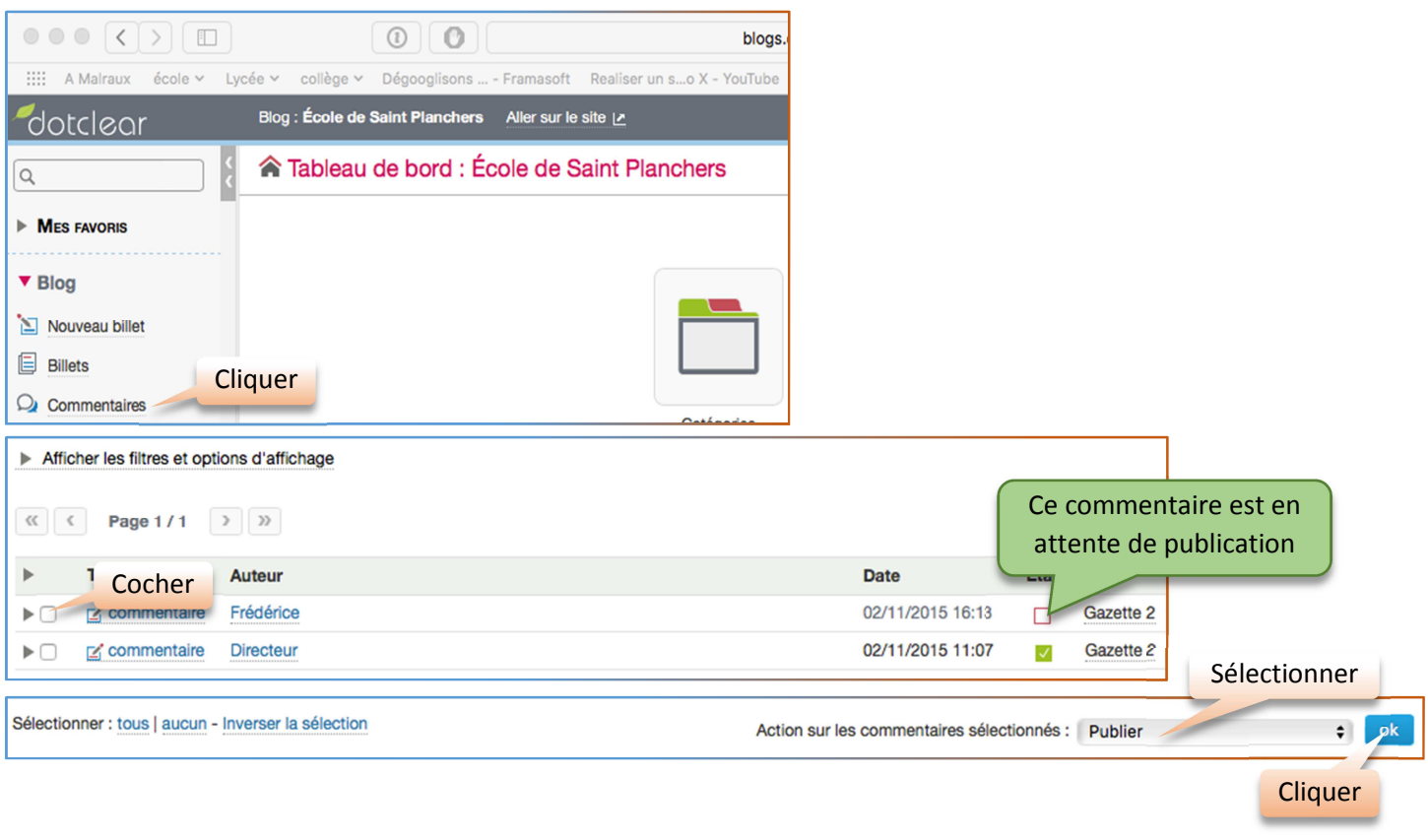

Le commentaire est à présent en ligne. D'autres actions

sur les commentaires sont possibles :

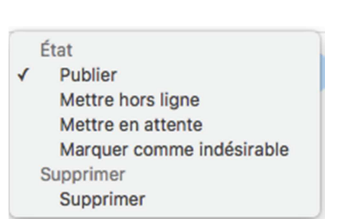